#### **ETH**zürich

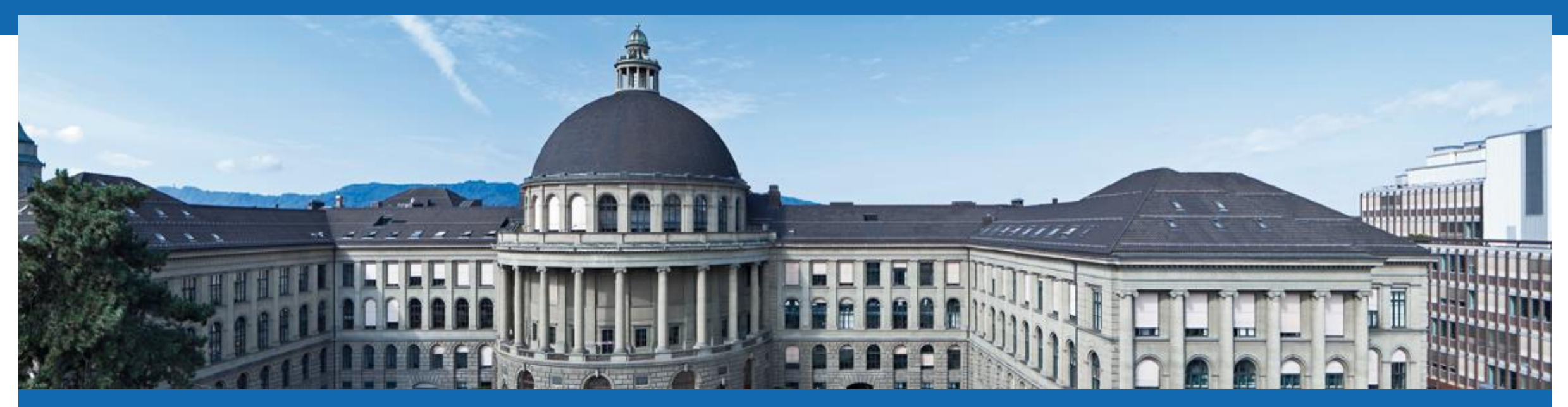

# **Programming for Robotics** Introduction to ROS

Course 1

Dominic Jud, Martin Wermelinger, Prof. Dr. Marco Hutter

**SEROS** 

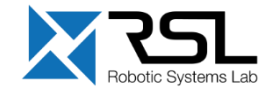

# **Overview**

### **Course 1**

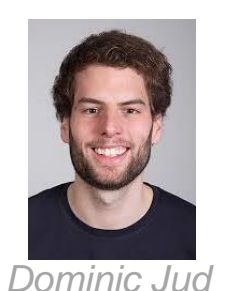

- ROS architecture & philosophy
- ROS master, nodes, and topics
- Console commands
- Catkin workspace and build system
- Launch-files
- Gazebo simulator

### **Course 2**

- ROS package structure
- Integration and programming with Eclipse
- ROS C++ client library (roscpp)
- ROS subscribers and publishers
- ROS parameter server
- **RViz visualization**

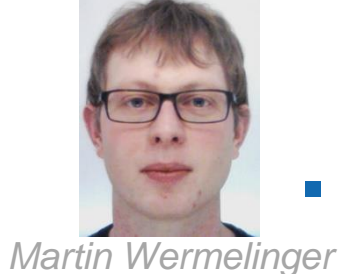

# ■ **Course 3**

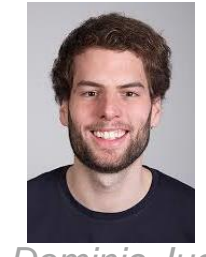

*Dominic Jud*

- 
- **Course 5** ■ Case study *Harmish & Max ANYbotics AG*
- **TF Transformation System**
- **·** rqt User Interface
- Robot models (URDF)
- Simulation descriptions (SDF)

- **Course 4** 
	- ROS services
	- ROS actions (actionlib)
	- ROS time
	- ROS bags

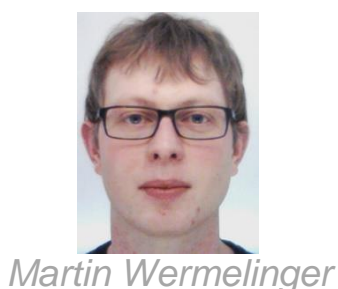

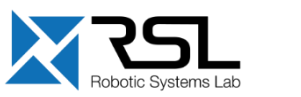

### **Course Structure**

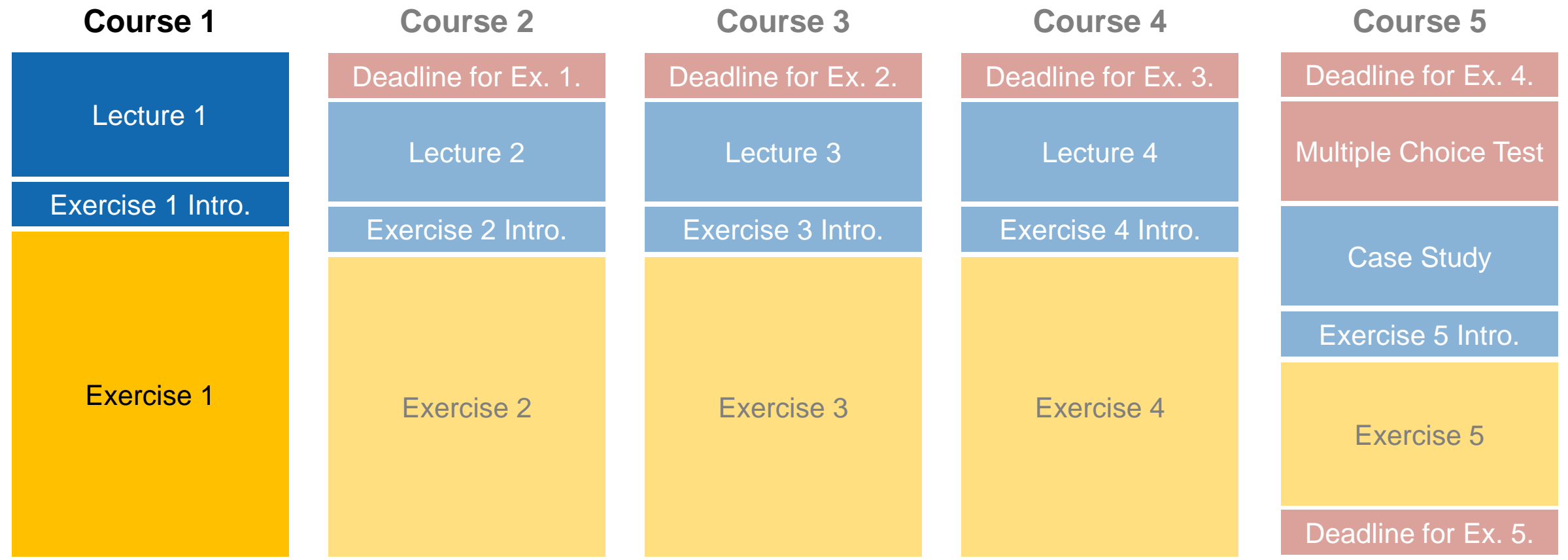

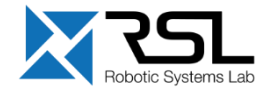

### **Evaluation – Exercises**

- Each exercise has several check questions
- Each exercise counts for 10% of the final grade (50 % in total)
- We encourage team work, but every student has to show the results on his own PC and is evaluated individually
- Exercises are checked by the teaching assistants when you are ready, but latest the following course day in the morning (08:15–08:45, except for exercise 5)
- Let the teaching assistant know once you are ready to present your results
- **The lectures start at 08:45**

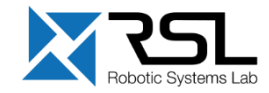

### **Evaluation – Multiple Choice Test**

- The test counts for 50 % of the final grade
- **Duration: 45min**
- The multiple choice test takes place at the last course day:

# **28.02.2020 at 08:45, HG G1**

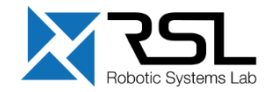

### **Overview Course 1**

- ROS architecture & philosophy
- ROS master, nodes, and topics
- Console commands
- Catkin workspace and build system
- Launch-files
- Gazebo simulator

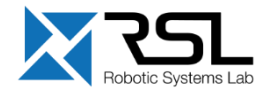

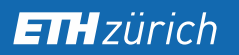

### **What is ROS?**

### **ROS = Robot Operating System**

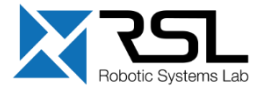

# **History of ROS**

- Originally developed in 2007 at the Stanford Artificial Intelligence Laboratory
- Since 2013 managed by OSRF
- Today used by many robots, universities and companies
- De facto standard for robot programming

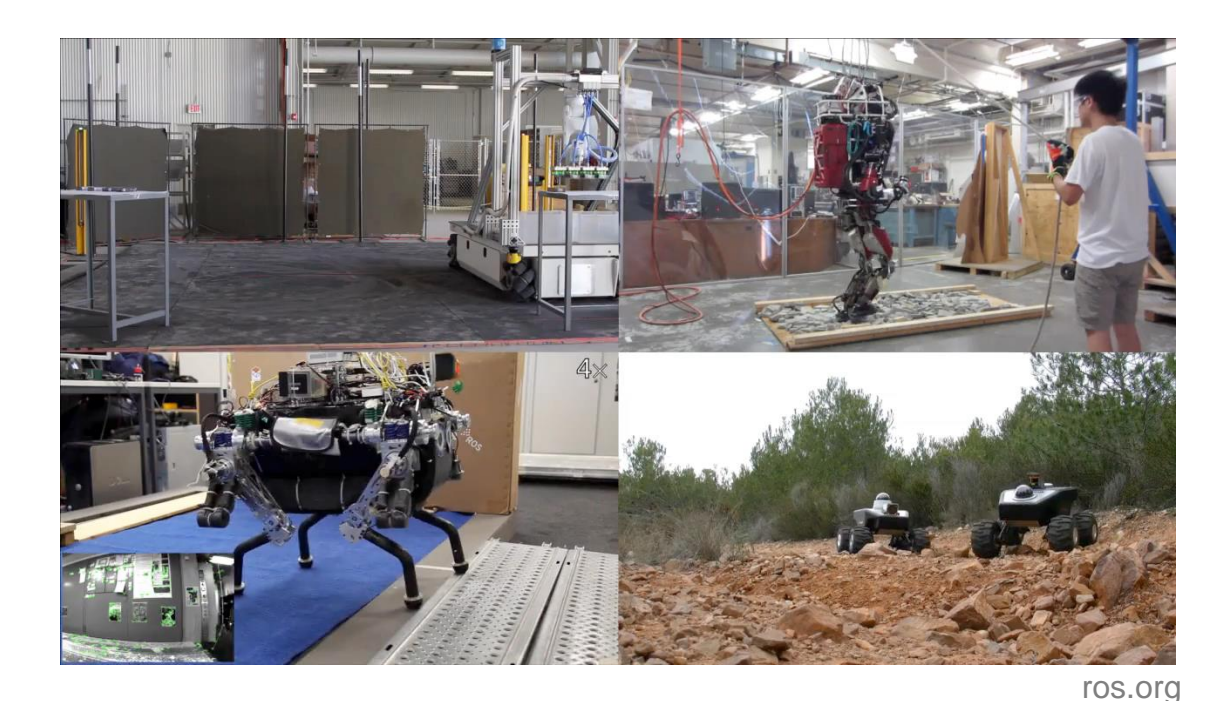

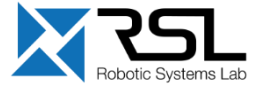

# **ROS Philosophy**

### **Peer to peer**

Individual programs communicate over defined API (ROS *messages*, *services*, etc.).

### ▪ **Distributed**

Programs can be run on multiple computers and communicate over the network.

### ▪ **Multi-lingual**

ROS modules can be written in any language for which a client library exists (C++, Python, MATLAB, Java, etc.).

### ▪ **Light-weight**

Stand-alone libraries are wrapped around with a thin ROS layer.

### ▪ **Free and open-source**

Most ROS software is open-source and free to use.

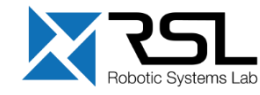

### **ROS Master**

- **Manages the communication between nodes (processes)**
- Every node registers at startup with the master

### ROS Master

Start a master with

> roscore

**More info** <http://wiki.ros.org/Master>

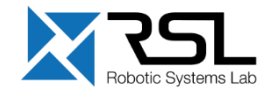

### **ROS Nodes**

- Single-purpose, executable program
- **E** Individually compiled, executed, and managed
- Organized in *packages*

#### Run a node with

> rosrun *package\_name node\_name*

#### See active nodes with

> rosnode list

#### Retrieve information about a node with

> rosnode info *node\_name*

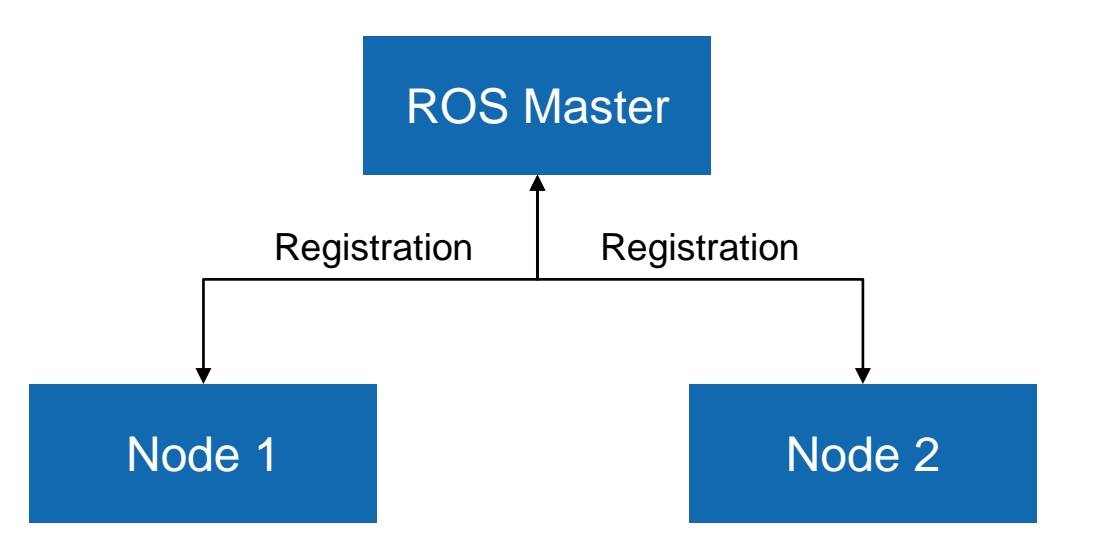

**More info** <http://wiki.ros.org/rosnode>

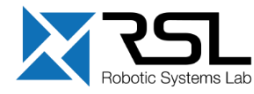

# **ROS Topics**

- Nodes communicate over *topics*
	- Nodes can *publish* or *subscribe* to a topic
	- Typically, 1 publisher and *n* subscribers
- Topic is a name for a stream of *messages*

List active topics with

> rostopic list

Subscribe and print the contents of a topic with

> rostopic echo */topic*

Show information about a topic with

> rostopic info */topic*

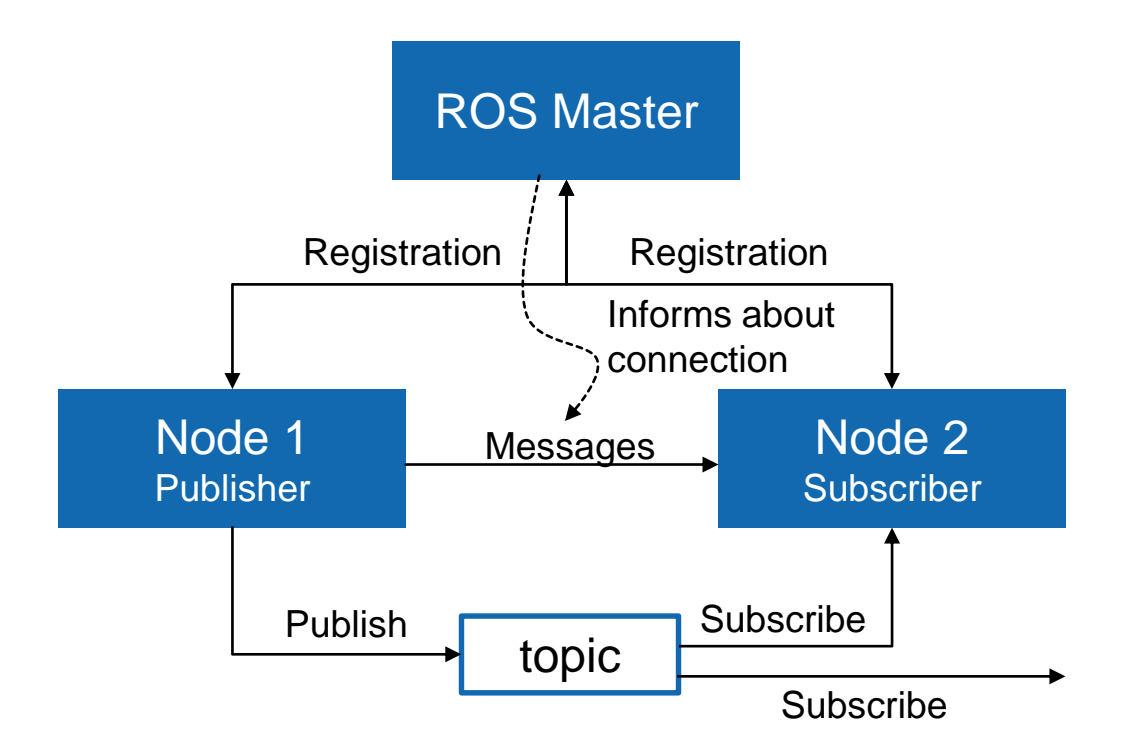

**More info** <http://wiki.ros.org/rostopic>

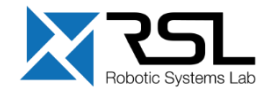

### **ROS Messages**

- Data structure defining the *type* of a topic
- Comprised of a nested structure of integers, floats, booleans, strings etc. and arrays of objects
- Defined in *\*.msg* files

See the type of a topic

> rostopic type */topic*

Publish a message to a topic

> rostopic pub */topic type data*

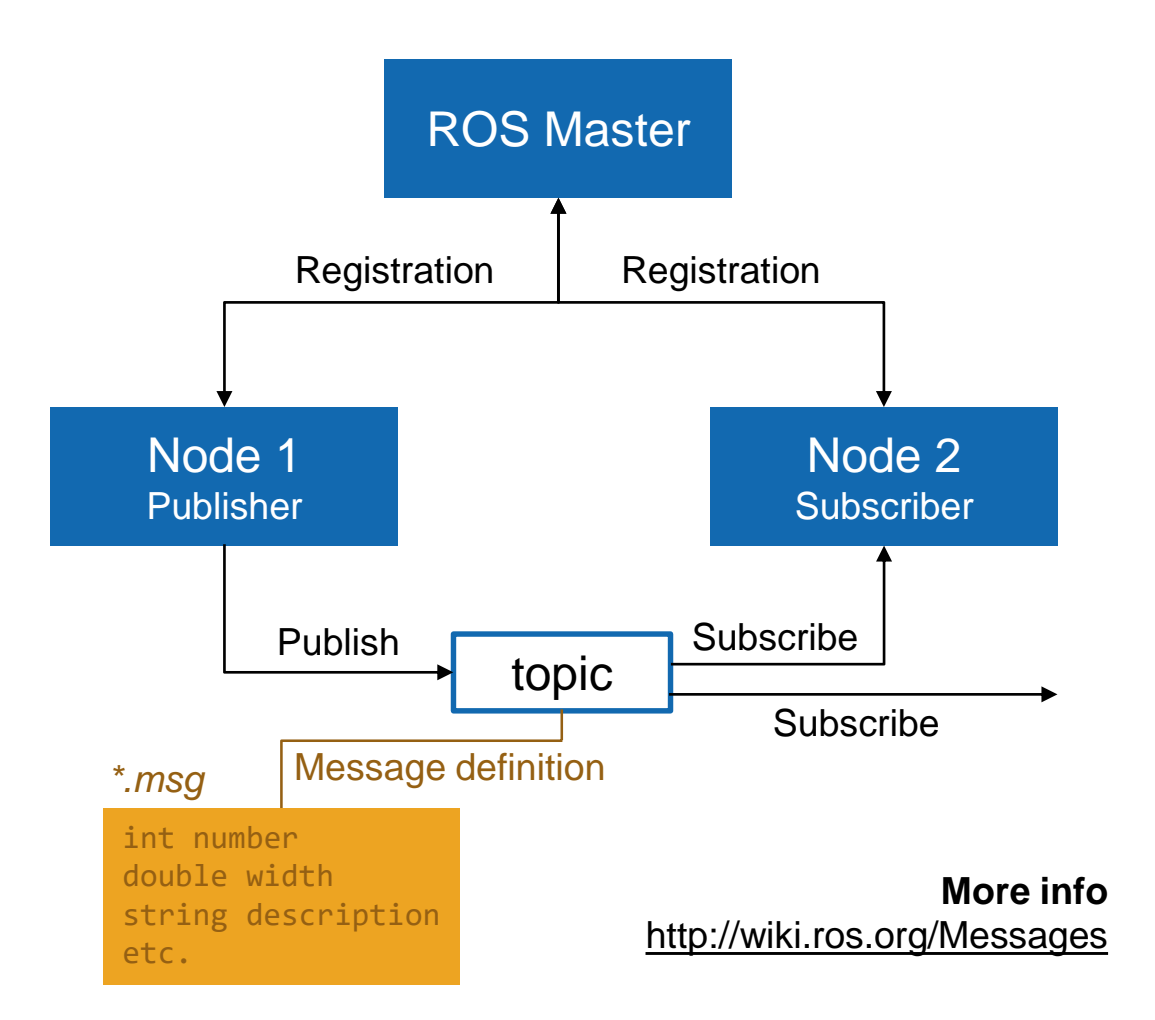

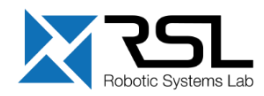

#### **ETH**zürich

# **ROS Messages** Pose Stamped Example

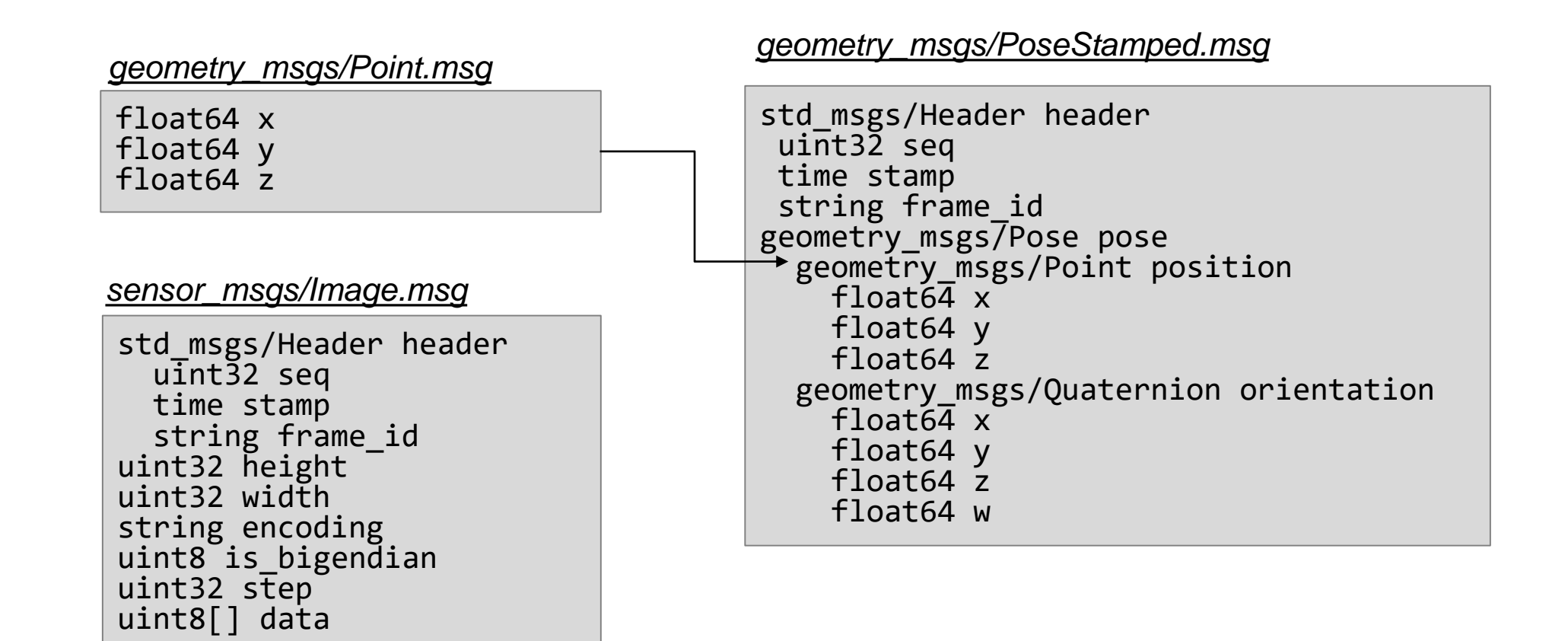

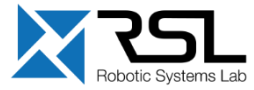

# **Example** Console Tab Nr. 1 – Starting a *roscore*

#### Start a roscore with

> roscore

student@ubuntu:~/catkin ws\$ roscore .. logging to /home/student/.ros/log/6c1852aa-e961-11e6-8543-000c297bd368/ros launch-ubuntu-6696.log Checking log directory for disk usage. This may take awhile. Press Ctrl-C to interrupt Done checking log file disk usage. Usage is <1GB.

started roslaunch server http://ubuntu:34089/

ros comm version 1.11.20

**SUMMARY** 

. . . . . . . . .

**PARAMETERS** 

\* /rosdistro: indigo

/rosversion: 1.11.20

**NODES** 

auto-starting new master process[master]: started with pid [6708] ROS MASTER URI=http://ubuntu:11311/

setting /run id to 6c1852aa-e961-11e6-8543-000c297bd368 process[rosout-1]: started with pid [6721] started core service [/rosout]

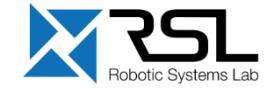

## **Example** Console Tab Nr. 2 – Starting a *talker* node

### Run a talker demo node with

> rosrun roscpp\_tutorials talker

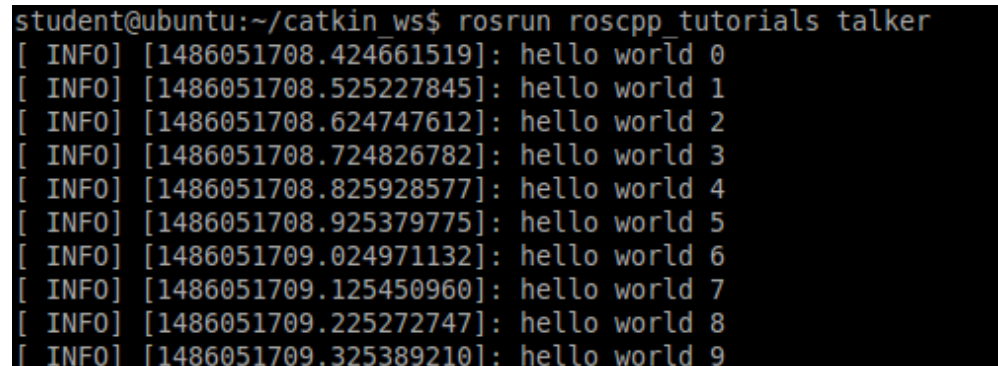

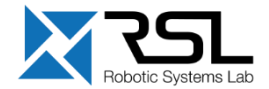

# **Example** Console Tab Nr. 3 – Analyze *talker* node

#### See the list of active nodes

> rosnode list

### Show information about the *talker* node

> rosnode info /talker

### See information about the *chatter* topic

> rostopic info /chatter

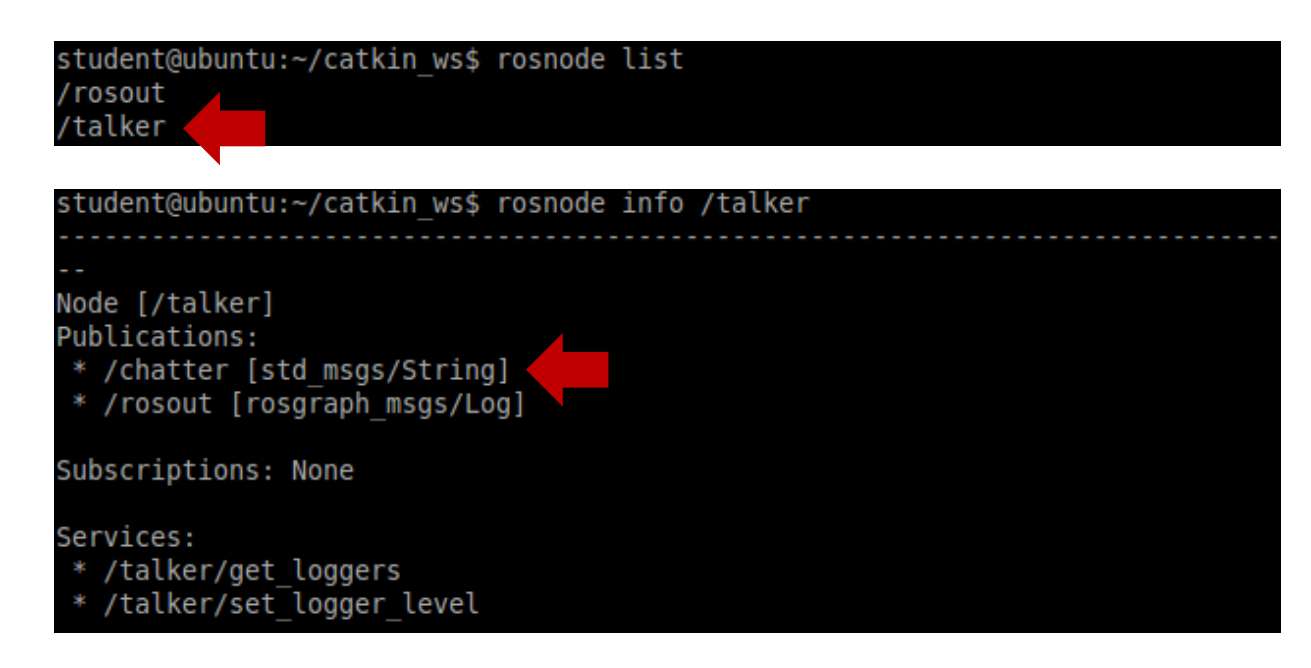

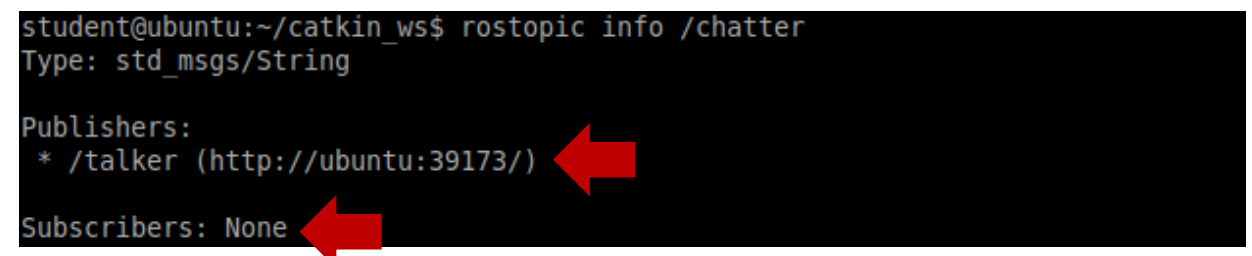

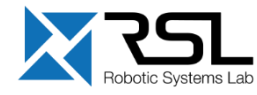

# **Example** Console Tab Nr. 3 – Analyze *chatter* topic

### Check the type of the *chatter* topic

> rostopic type /chatter

#### Show the message contents of the topic

> rostopic echo /chatter

#### student@ubuntu:~/catkin ws\$ rostopic type /chatter std msgs/String

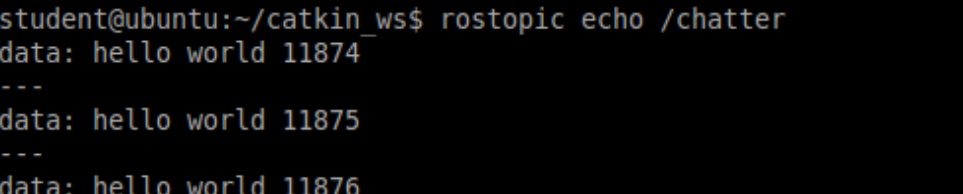

#### Analyze the frequency

> rostopic hz /chatter

student@ubuntu:~/catkin ws\$ rostopic hz /chatter subscribed to [/chatter] average rate: 9.991 min: 0.099s max: 0.101s std dev: 0.00076s window: 10 average rate: 9.996 min: 0.099s max: 0.101s std dev: 0.00069s window: 20

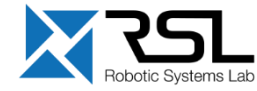

## **Example** Console Tab Nr. 4 – Starting a *listener* node

Run a listener demo node with

> rosrun roscpp\_tutorials listener

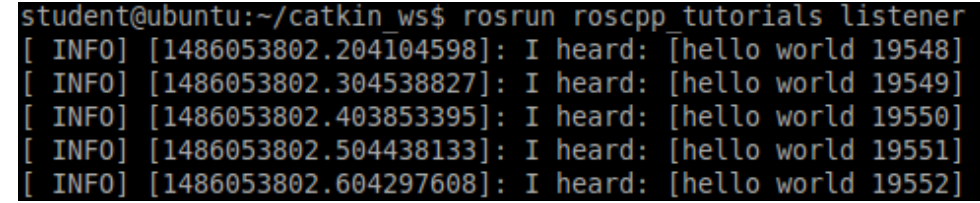

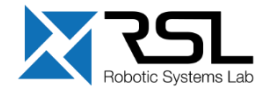

#### **ETH**zürich

# **Example** Console Tab Nr. 3 – Analyze

#### See the new *listener* node with

> rosnode list

Show the connection of the nodes over the chatter topic with

> rostopic info /chatter

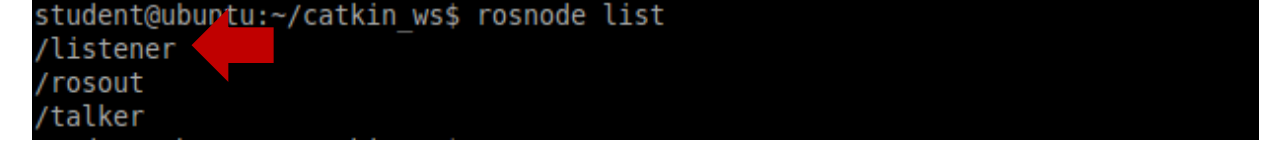

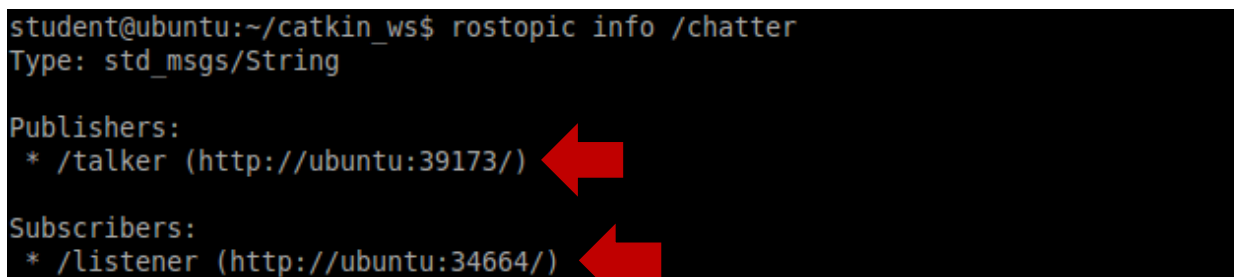

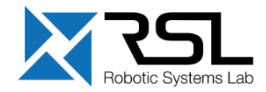

### **Example** Console Tab Nr. 3 – Publish Message from Console

Close the *talker* node in console nr. 2 with Ctrl + C

Publish your own message with

> rostopic pub /chatter std\_msgs/String "data: 'ETH Zurich ROS Course'"

student@ubuntu:~/catkin ws\$ rostopic pub /chatter std msgs/String "data: 'ETH Zurich ROS Course'" publishing and latching message. Press ctrl-C to terminate

Check the output of the *listener* in console nr. 4

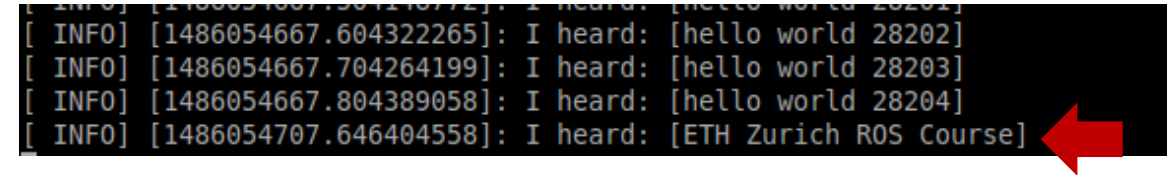

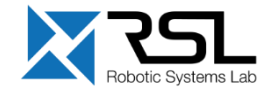

### **ROS Workspace Environment**

- Defines context for the current workspace
- **Default workspace loaded with**

> source /opt/ros/kinetic/setup.bash

### Overlay your *catkin workspace* with

> cd ~/catkin\_ws > source devel/setup.bash

Check your workspace with

> echo \$ROS\_PACKAGE\_PATH

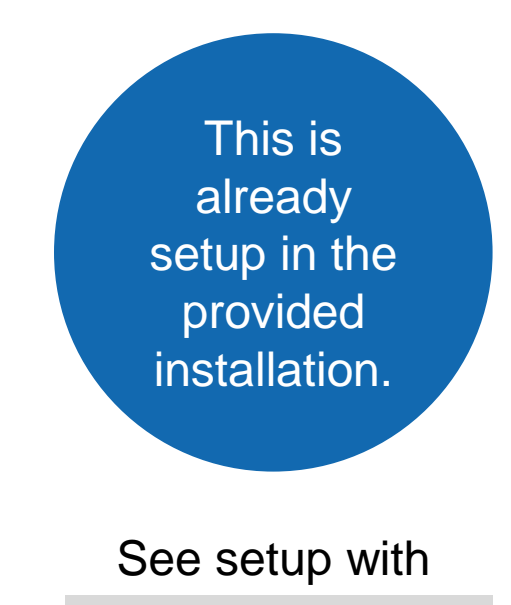

 $>$  cat  $\sim/$ .bashrc

**More info** <http://wiki.ros.org/kinetic/Installation/Ubuntu> <http://wiki.ros.org/catkin/workspaces>

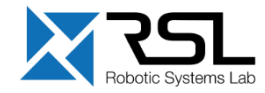

### **catkin Build System**

- *catkin* is the ROS build system to generate executables, libraries, and interfaces
- We suggest to use the *Catkin Command Line Tools*

➔ Use **catkin build** instead of catkin\_make

Navigate to your catkin workspace with

 $>$  cd  $\sim$ /catkin ws

Build a package with

- > catkin build *package\_name*
- Whenever you build a **new** package, update your environment
	- > source devel/setup.bash

The catkin command line tools are preinstalled in the provided installation.

**More info** <http://wiki.ros.org/catkin/Tutorials> <https://catkin-tools.readthedocs.io/>

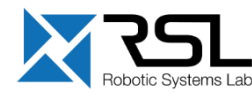

!<br>!

### **catkin Build System**

The catkin workspace contains the following spaces

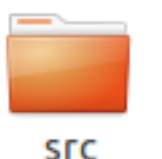

The *source space* contains the source code. This is where you can clone, create, and edit source code for the packages you want to build.

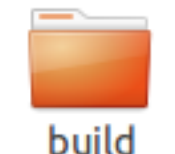

The *build space* is where CMake is invoked to build the packages in the source space. Cache information and other intermediate files are kept here.

### Work here **Don't touch** Don't touch **Don't touch**

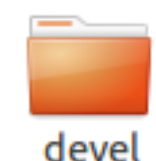

The *development (devel) space* is where built targets are placed (prior to being installed).

If necessary, clean the entire build and devel space with

> catkin clean

**More info** <http://wiki.ros.org/catkin/workspaces>

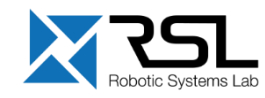

### **catkin Build System**

The catkin workspace setup can be checked with

> catkin config

For example, to set the *CMake build type* to Release (or Debug etc.), use

> catkin build --cmake-args -DCMAKE\_BUILD\_TYPE=Release

#### **More info**

[http://catkin-tools.readthedocs.io/en/latest/verbs/catkin\\_config.html](http://catkin-tools.readthedocs.io/en/latest/verbs/catkin_config.html) [http://catkin-tools.readthedocs.io/en/latest/cheat\\_sheet.html](http://catkin-tools.readthedocs.io/en/latest/cheat_sheet.html)

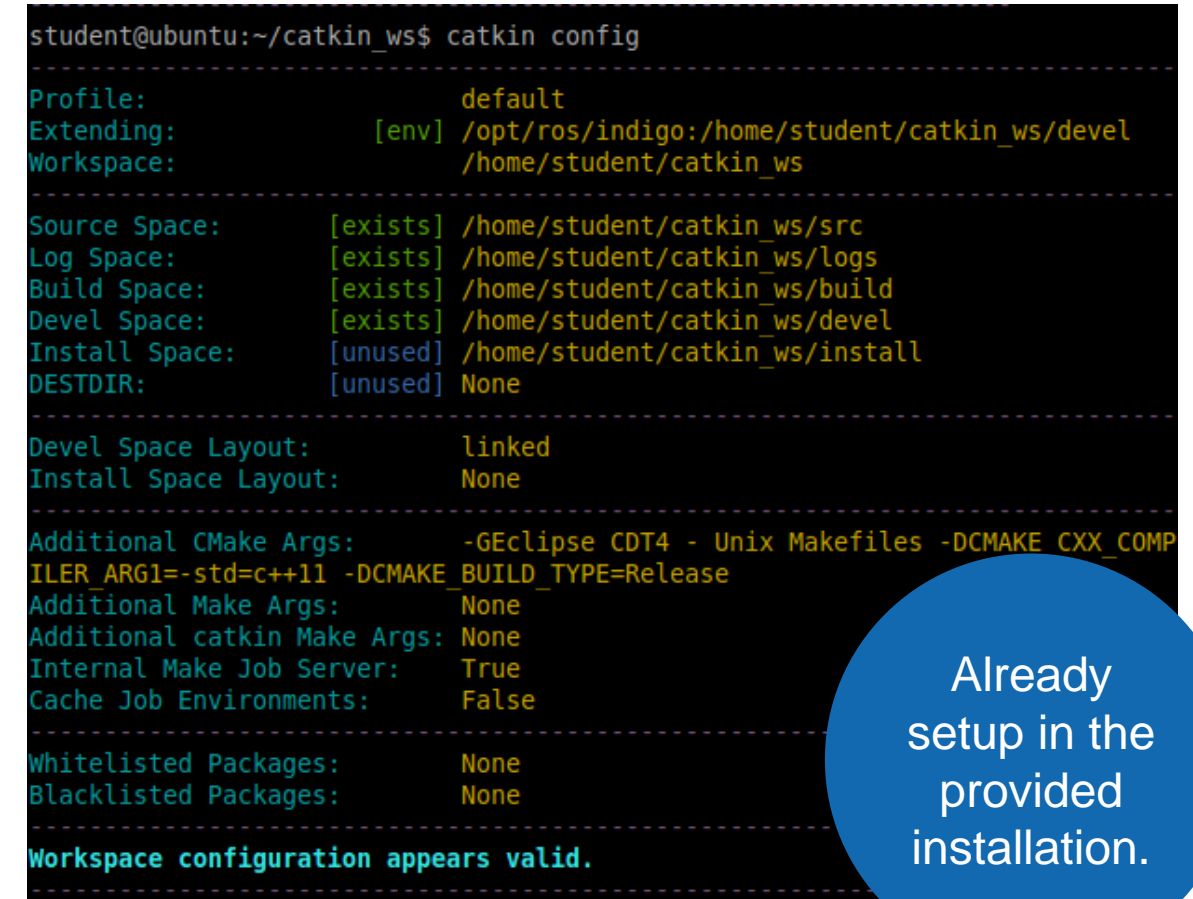

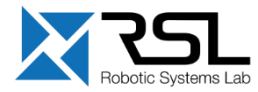

### **Example**

Open a terminal and browse to your git folder

 $> cd$  ~/git

Clone the Git repository with

> git clone https://github.com/leggedrobotics/ ros\_best\_practices.git

Symlink the new package to your catkin workspace

> ln -s ~/git/ros\_best\_practices/ ~/catkin\_ws/src/

*Note: You could also directly clone to your catkin workspace, but using a common git folder is convenient if you have multiple catkin workspaces.*

#### *[https://github.com/leggedrobotics/ros\\_best\\_practices](https://github.com/leggedrobotics/ros_best_practices)*

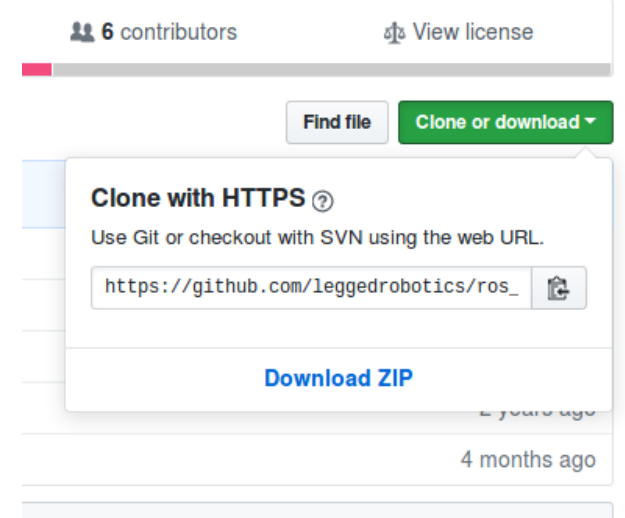

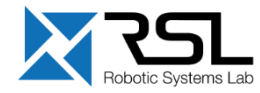

# **Example**

Go to your catkin workspace

> cd ~/catkin\_ws

Build the package with

> catkin build ros\_package\_template

#### Re-source your workspace setup

> source devel/setup.bash

#### Launch the node with

> roslaunch ros\_package\_template ros\_package\_template.launch

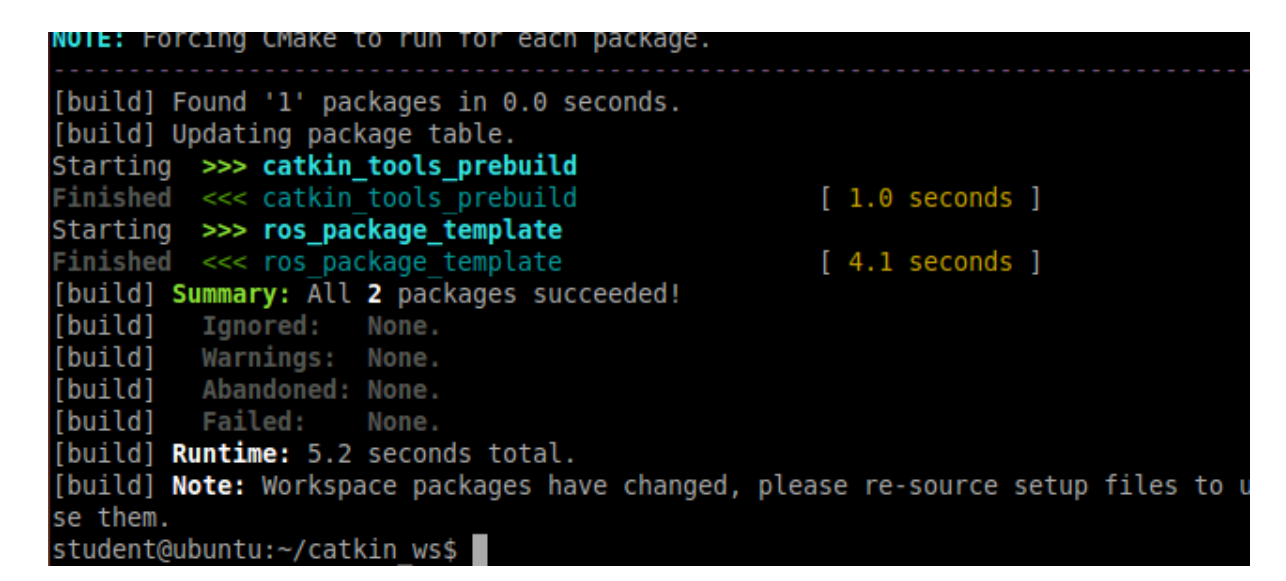

temptate/subscriber topic.

/rosdistro: indigo /rosversion: 1.11.20

**NODES** 

ros package template (ros package template/ros package template)

#### auto-starting new master

process[master]: started with pid [27185] ROS MASTER URI=http://localhost:11311

setting /run id to e43f937a-ed52-11e6-9789-000c297bd368 process[rosout-1]: started with pid [27198] started core service [/rosout] process[ros\_package\_template-2]: started with pid [27201] INFO] [1486485095.843512614]: Successfully launched node.

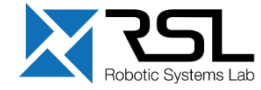

# **ROS Launch**

- *launch* is a tool for launching multiple nodes (as well as setting parameters)
- Are written in XML as *\*.launch* files
- If not yet running, launch automatically starts a roscore

Browse to the folder and start a launch file with

> roslaunch *file\_name*.launch

Start a launch file from a package with

> roslaunch *package\_name file\_name*.launch

**More info** <http://wiki.ros.org/roslaunch>

#### Example console output for roslaunch roscpp tutorials talker listener. launch

student@ubuntu:~/catkin ws\$ roslaunch roscpp tutorials talker listener.launch .. logging to /home/student/.ros/log/794321aa-e950-11e6-95db-000c297bd368/ros Checking log directory for disk usage. This may take awhile. Press Ctrl-C to interrupt Done checking log file disk usage. Usage is <1GB.

#### started roslaunch server http://ubuntu:37592/

#### **SUMMARY**

-----

PARAMETERS /rosdistro: indigo \* /rosversion: 1.11.20

#### **NODES**

listener (roscpp tutorials/listener) talker (roscpp tutorials/talker)

auto-starting new master process[master]: started with pid [5772] ROS MASTER URI=http://localhost:11311

```
setting /run id to 794321aa-e950-11e6-95db-000c297bd368
process[rosout-1]: started with pid [5785]
started core service [/rosout]
process[listener-2]: started with pid [5788]
process[talker-3]: started with pid [5795]
 INF0] [1486044252.537801350]: hello world 0
 INF0] [1486044252.638886504]: hello world 1
 INF0] [1486044252.738279674]: hello world 2
       [1486044252.838357245]: hello world 3
```
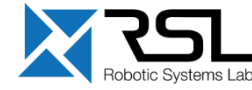

# **ROS Launch** File Structure

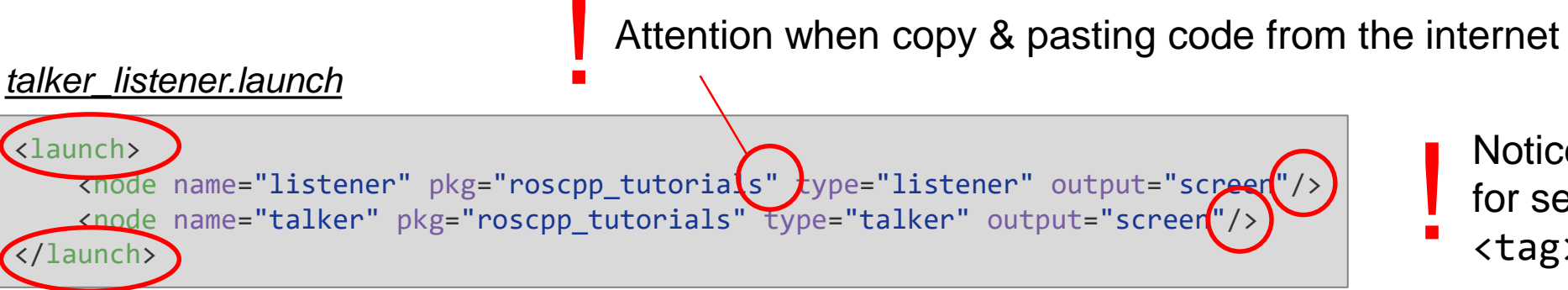

Notice the syntax difference for self-closing tags:  $\langle \text{tag}\rangle$  /tag> and  $\langle \text{tag}\rangle$ 

- **Launch:** Root element of the launch file
- **node**: Each <*node>* tag specifies a node to be launched
- **name:** Name of the node (free to choose)
- **pkg**: Package containing the node
- **type**: Type of the node, there must be a corresponding executable with the same name
- **output**: Specifies where to output log messages (screen: console, log: log file)

#### **More info**

<http://wiki.ros.org/roslaunch/XML> <http://wiki.ros.org/roslaunch/Tutorials/Roslaunch%20tips%20for%20larger%20projects>

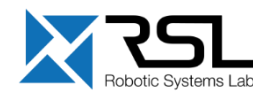

# **ROS Launch Arguments**

```
<arg name="arg_name" default="default_value"/>
Create re-usable launch files with \langle \text{arg} \rangle tag,
which works like a parameter (default optional)
```

```
Use arguments in launch file with
$(arg arg_name)
```

```
> roslaunch launch_file.launch arg_name:=value
When launching, arguments can be set with
```
*[range\\_world.launch](https://github.com/ros-simulation/gazebo_ros_pkgs/blob/kinetic-devel/gazebo_ros/launch/range_world.launch) (simplified)*

```
<?xml version="1.0"?>
<launch>
 <arg name="use_sim_time" default="true"/>
  <arg name="world" default="gazebo_ros_range"/>
  <arg name="debug" default="false"/>
  <arg name="physics" default="ode"/>
  <group if="$(arg use_sim_time)">
    <param name="/use_sim_time" value="true" />
  </group>
  <include file="$(find gazebo_ros)
                               /launch/empty_world.launch">
    <arg name="world_name" value="$(find gazebo_plugins)/
                     test/test worlds/$(arg world).world"/>
    <arg name="debug" value="$(arg debug)"/>
    <arg name="physics" value="$(arg physics)"/>
  </include>
</launch>
```
#### **More info** <http://wiki.ros.org/roslaunch/XML/arg>

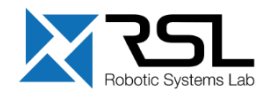

#### **ETH** zürich

# **ROS Launch** Including Other Launch Files

Include other launch files with  $\alpha$  include tag to organize large projects

<include file="*package\_name*"/>

- Find the system path to other packages with \$(find *package\_name*)
- Pass arguments to the included file <arg name="*arg\_name*" value="*value*"/>

*[range\\_world.launch](https://github.com/ros-simulation/gazebo_ros_pkgs/blob/kinetic-devel/gazebo_ros/launch/range_world.launch) (simplified)*

```
<?xml version="1.0"?>
<launch>
  <arg name="use_sim_time" default="true"/>
  <arg name="world" default="gazebo_ros_range"/>
  <arg name="debug" default="false"/>
  <arg name="physics" default="ode"/>
  <group if="$(arg use_sim_time)">
   <param name="/use_sim_time" value="true" />
  </group>
  <include file="$(find gazebo_ros)
                               /launch/empty_world.launch">
   <arg name="world_name" value="$(find gazebo_plugins)/
                     test/test worlds/$(arg world).world"/>
   <arg name="debug" value="$(arg debug)"/>
   <arg name="physics" value="$(arg physics)"/>
  </include>
</launch>
```
#### **More info** <http://wiki.ros.org/roslaunch/XML/include>

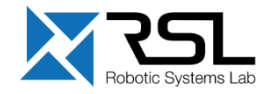

### **Gazebo Simulator**

- Simulate 3d rigid-body dynamics
- Simulate a variety of sensors including noise
- 3d visualization and user interaction
- Includes a database of many robots and environments (*Gazebo worlds*)
- Provides a ROS interface
- **Extensible with plugins**

Run Gazebo with

> rosrun gazebo\_ros gazebo

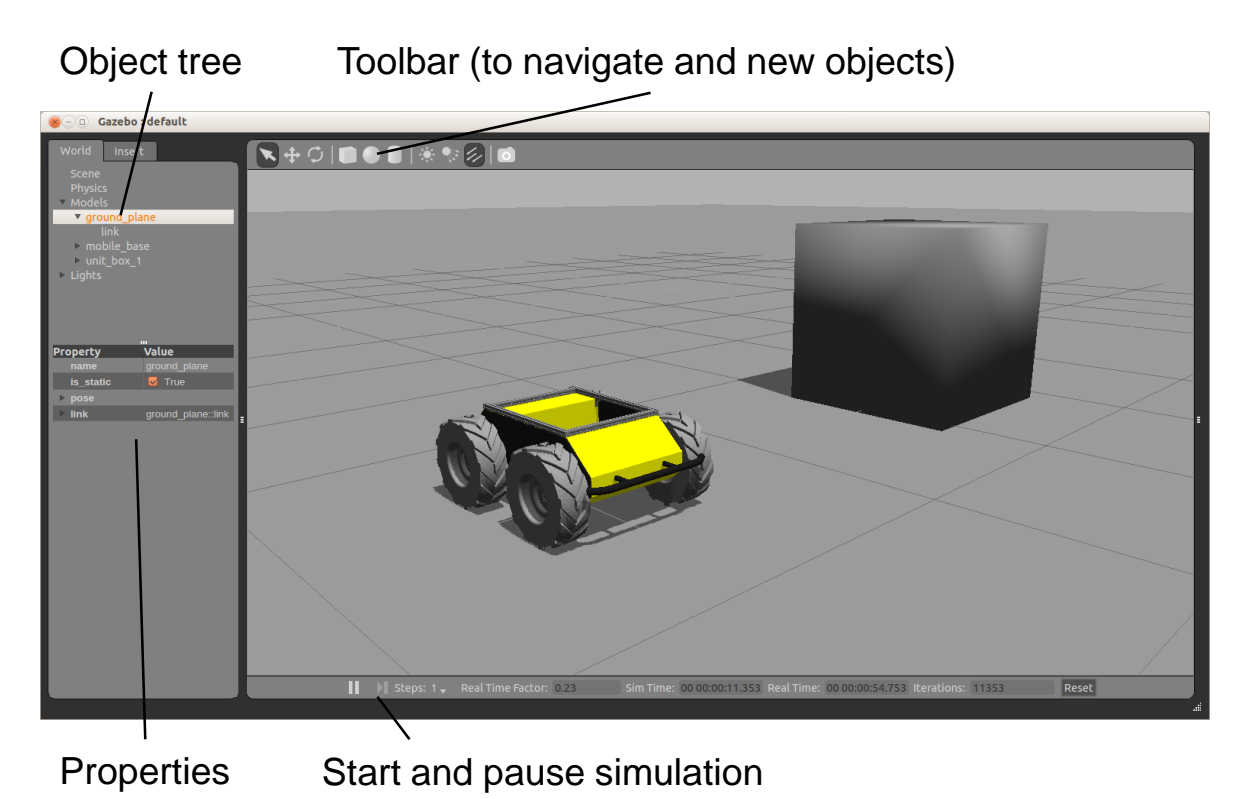

**More info** <http://gazebosim.org/> <http://gazebosim.org/tutorials>

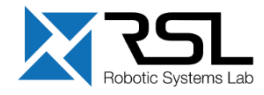

### **Further References**

### **ROS Wiki**

- **•** <http://wiki.ros.org/>
- **Installation** 
	- <http://wiki.ros.org/ROS/Installation>
- **Tutorials** 
	- <http://wiki.ros.org/ROS/Tutorials>
- **Available packages**
	- <http://www.ros.org/browse/>
- **ROS Cheat Sheet**
	- **-** [https://www.clearpathrobotics.com/ros-robot](http://bit.ly/2D6Ei8S)operating-system-cheat-sheet/
	- [https://kapeli.com/cheat\\_sheets/ROS.docset/](https://kapeli.com/cheat_sheets/ROS.docset/Contents/Resources/Documents/index) Contents/Resources/Documents/index
- **ROS Best Practices** 
	- [https://github.com/leggedrobotics/](https://github.com/leggedrobotics/ros_best_practices/wiki) ros\_best\_practices/wiki
- **ROS Package Template** 
	- https://github.com/leggedrobotics/ros\_best\_ [practices/tree/master/ros\\_package\\_template](https://github.com/leggedrobotics/ros_best_practices/tree/master/ros_package_template)

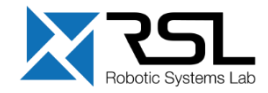

### **Contact Information**

#### **ETH Zurich**

Robotic Systems Lab Prof. Dr. Marco Hutter LEE H 303 Leonhardstrasse 21 8092 Zurich **Switzerland** 

#### **Lecturers**

Dominic Jud (dominic.jud@mavt.ethz.ch) Martin Wermelinger (martin.wermelinger@mavt.ethz.ch)

[Course website: http://www.rsl.ethz.ch/education](http://www.rsl.ethz.ch/education-students/lectures/ros.html)students/lectures/ros.html

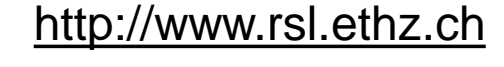

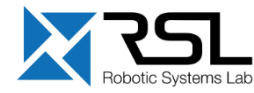